USDT (Tether)作为目前最流行的稳定币之一,为加密货币交易者提供了一种便 捷的工具来稳定其交易资金。Bitget是一家知名的数字货币交易平台,其提供了US DT的购买和交易服务。本文将介绍如何从Bitget购买USDT。

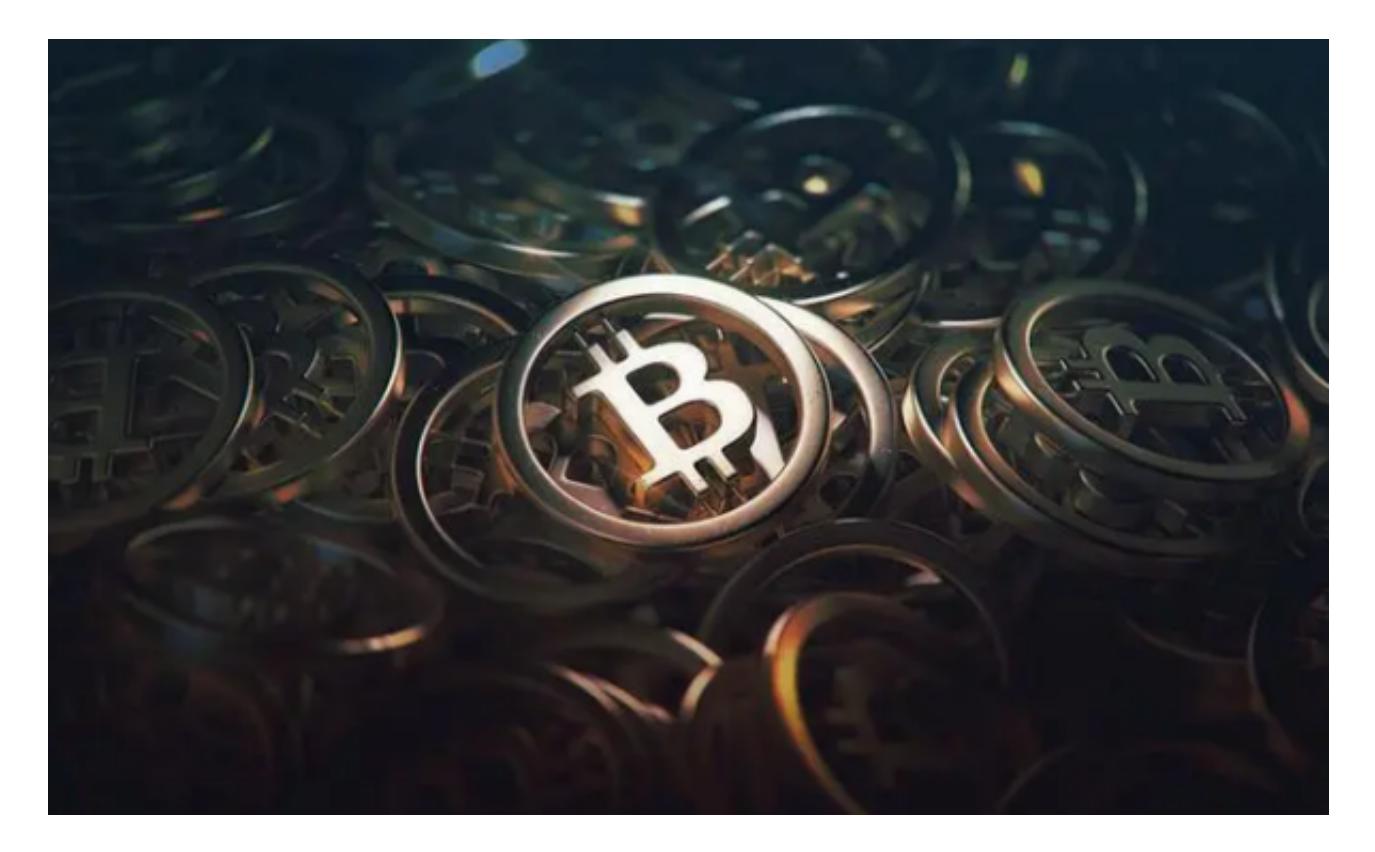

## 第一步:注册帐号

 在开始之前,您需要在Bitget上注册一个帐号。访问Bitget官方网站并点击"注册 "按钮。填写您的个人信息,包括邮箱地址和密码。

第二步:账户验证

注册后,您需要进行身份验证。点击"个人中心"并选择"身份验证"。按照指 示上传您的身份证件照片以及个人照片。通常情况下,身份验证可以在几分钟内完 成。

第三步:充值

登录您的Bitget帐号后,点击"充值"按钮。这将显示一个USDT的充值地址。复 制该地址并将其粘贴到您的其他加密货币钱包或交易平台的USDT提现页面。确认 地址无误后,输入您想要充值的USDT金额,并提交交易。

第四步:购买USDT

 一旦您的USDT到达您的Bitget帐户,您就可以开始购买USDT了。在Bitget的交 易页面上,选择"USDT交易对"并输入您想要购买的USDT数量。您可以使用市价 单或限价单进行购买。如果您想以当前市场价格购买USDT,选择市价单。如果您 希望在特定价格购买USDT,选择限价单,并输入您愿意支付的价格。确认订单细 节后,点击"购买"按钮。

第五步:USDT转出

 一旦您购买了USDT,您可能需要将其提取到其他平台或钱包中进行使用。在Bitg et的交易页面上,点击"提现"按钮。填写您想要提取的USDT数量以及目标USDT 地址。确认信息无误后,提交提现请求。

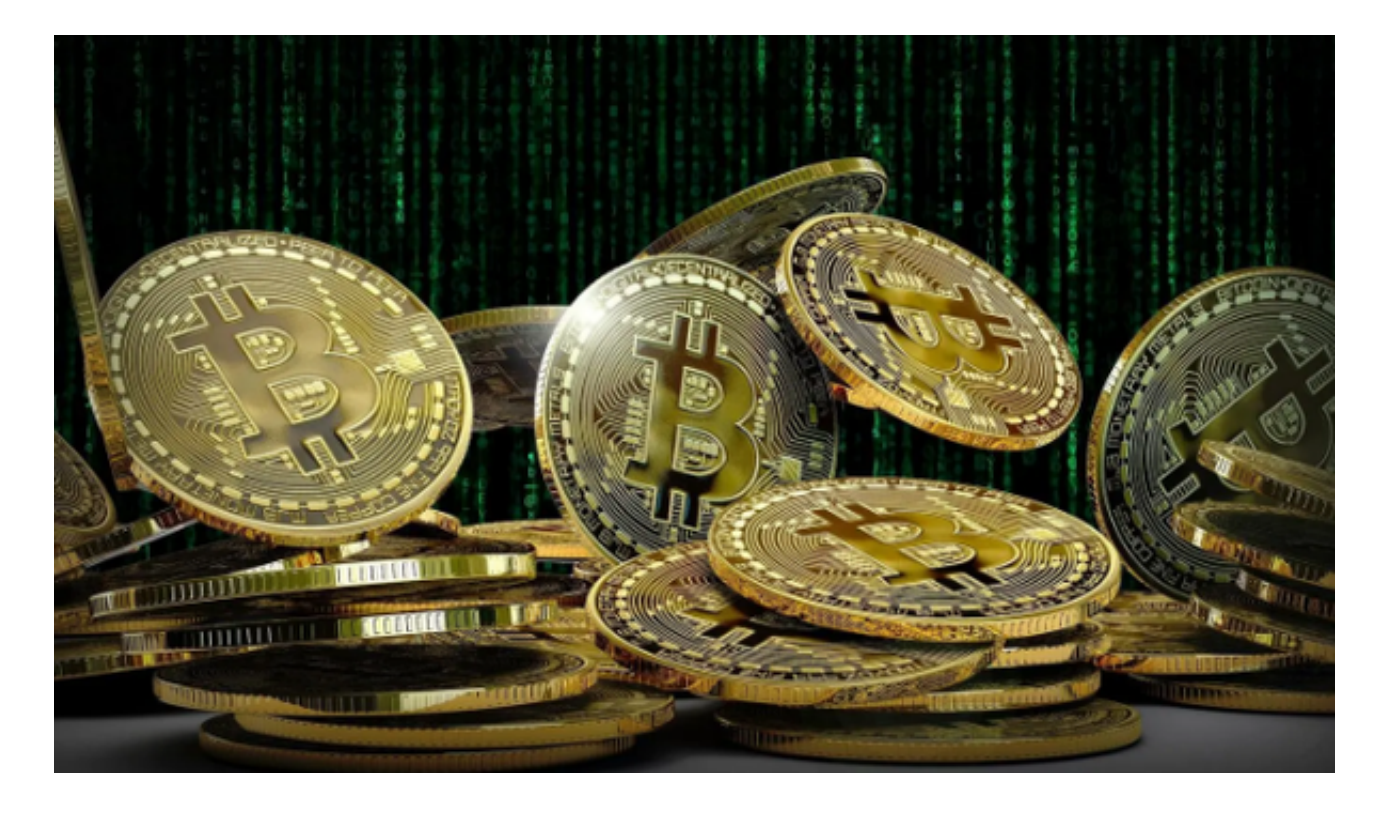

第六步:安全保护

 在使用Bitget或任何其他数字货币交易平台时,保护账户的安全至关重要。确保启 用双因素身份验证,使用强密码,并定期更改密码。避免点击来自未知来源的链接 或提供个人信息给怀疑的网站。

Bitget是一个可信赖的数字货币交易平台,它提供了方便的购买和交易USDT的服

务。通过注册帐号,验证身份,充值,购买USDT以及转出USDT,您可以使用Bitg et来轻松获取并管理您的USDT。请记住,在进行任何交易之前,要确保您对数字 货币和相关风险有充分的了解,并采取适当的安全措施来保护您的资产。